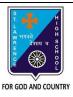

## ST. LAWRENCE HIGH SCHOOL

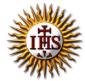

## A Jesuit Christian Minority Institution

## **WORKSHEET -2 (ANSWER KEY)**

## <u>Topic – Inserting Word Art, Clip Art, Picture & other objects</u>

| Subject: COMPUTER Class - 5                                        | F.M:15           |
|--------------------------------------------------------------------|------------------|
| Chapter: More Features of MS Word                                  | Date: 04/05/2020 |
| Choose the correct answer for each question                        | 15x1=15          |
| 1. To add clip art to a document, click on the tab.                |                  |
| a. Home                                                            |                  |
| b. <u>Insert</u>                                                   |                  |
| c. Design                                                          |                  |
| d. Layout                                                          |                  |
| 2 is a text styling feature in Microsoft Word.                     |                  |
| a. Clip Art                                                        |                  |
| b. Flowchart                                                       |                  |
| c. Word Art                                                        |                  |
| d. none of these                                                   |                  |
| 3. Word Art option is present in group.                            |                  |
| a. Tables                                                          |                  |
| b. Links                                                           |                  |
| c. <u>Text</u>                                                     |                  |
| d. Header & Footer                                                 |                  |
| 4. Under Illustrations group, the following options are available: |                  |
| a. Pictures                                                        |                  |
| b. Clip Art                                                        |                  |
| c. <b>both (a) and (b)</b>                                         |                  |
| d. None of these                                                   |                  |
|                                                                    |                  |

| a.                   | Change the shape                                                     |
|----------------------|----------------------------------------------------------------------|
| b.                   | Shadow effect                                                        |
| c.                   | 3 D effect                                                           |
| d.                   | all of these                                                         |
| 7. Whi               | ch tab provides the option to add a picture to our document?         |
| a.                   | Home                                                                 |
| b.                   | Format                                                               |
| c.                   | Design                                                               |
| d.                   | <u>Insert</u>                                                        |
| 8. On 0              | clicking the picture button, the following will be displayed:        |
| a.                   | Picture dialog box                                                   |
| b.                   | Font dialog box                                                      |
| c.                   | Paragraph dialog box                                                 |
| d.                   | None of these                                                        |
| 9. Whi               | ch among the following is present in Shapes option?                  |
| a.                   | circle                                                               |
| b.                   | rectangle                                                            |
| c.                   | diamond                                                              |
| d.                   | all of these                                                         |
| 10. Cli <sub>l</sub> | o Art option provides ready-made                                     |
| a.                   | <u>Picture</u>                                                       |
| b.                   | Text                                                                 |
| C.                   | Sound                                                                |
| d.                   | All of these                                                         |
| 11. Wł               | nich one of following tab provides different types of Shapes option? |
| a.                   | <u>Insert</u>                                                        |
| b.                   | Text                                                                 |
|                      |                                                                      |

6. Which of the following option is available to WordArt text?

|     | c.  | Home                                                                            |
|-----|-----|---------------------------------------------------------------------------------|
|     | d.  | None of these                                                                   |
| 12. | То  | design a Front page of any project, we can use feature of MS Word:              |
|     | a.  | Headers and Footers                                                             |
|     | b.  | Word Art                                                                        |
|     | c.  | both (a) and (b)                                                                |
|     | d.  | none of these                                                                   |
| 13. | Wh  | en already existing picture or shape is selected,tab will appear on the ribbon. |
|     | a.  | Insert                                                                          |
|     | b.  | <u>Format</u>                                                                   |
|     | c.  | Home                                                                            |
|     | d.  | none of these                                                                   |
| 14. | То  | cut the unwanted portion of a picture, we call it :                             |
|     | a.  | chop                                                                            |
|     | b.  | cut                                                                             |
|     | c.  | <u>crop</u>                                                                     |
|     | d.  | all of these                                                                    |
| 15. | Pic | ture to be selected from the picture dialog box, may be present in :            |
|     | a.  | local drives                                                                    |
|     | b.  | pen drive(attached)                                                             |
|     | c.  | CD/DVD (attached)                                                               |
|     | d.  | any of these                                                                    |
|     |     | Phalguni Pramanik                                                               |
|     |     |                                                                                 |
|     |     |                                                                                 |